## Easier Sign in to SIMS Parent

You can link your Sims Parent account to another service such as Facebook or Gmail. This means you won't need to remember a separate password for Sims Parent. It supports the following:

- Facebook
- Google (incl. Gmail, Googlemail)
- Twitter
- Microsoft (incl. Hotmail, Outlook, Live)
- Apple

To set this up:

Please visit www.sims-parent.co.uk

Click the white Sims button and sign in using your existing Sims Parent username and password.

Once you have signed in, click the Hello menu at the top and choose My Profile:

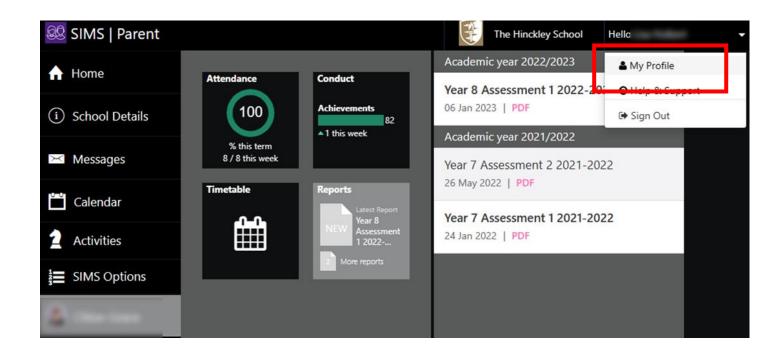

Click the **Login and Communication Prefs** menu:

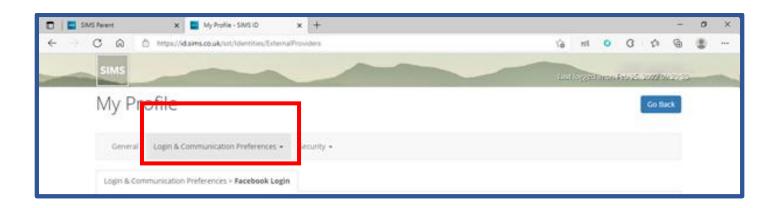

Under 3<sup>rd</sup> party logins choose one of Apple, Facebook, Microsoft, Google or Twitter

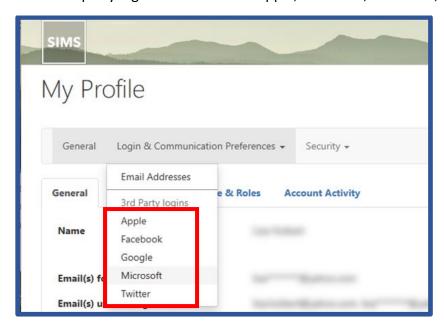

Choose Add Account – For example to add a Facebook Account:

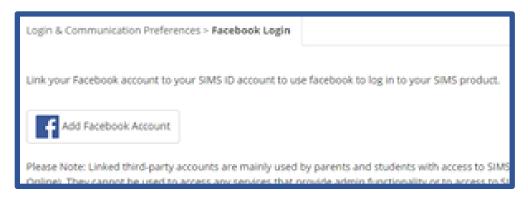

Sign in to your account and this will now be associated with Sims Parent.

Next time you need to sign in, simply visit: www.sims-parent.co.uk

Then select your account type from the list:

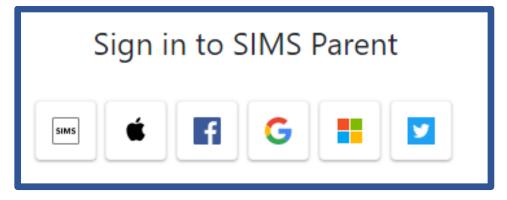

Note that the Microsoft button will work for "Outlook", "Hotmail" and "Live" accounts